## cMT3071 cMT3072 series

#### Installation Instruction

# Installation and Startup Guide

This document covers the installation of cMT3071/3072 Series HMI, for the detailed specifications and operation, please refer to Datasheet, Brochure and EasyBuilder Pro User Manual. Please read all warnings, precautions, and instructions on the device carefully before use.

#### **Install Environment:**

| NEMA Rating                     | The HMI product is UL type 4X (NEMA Type 4X) indoor use only.                                                                                                    |  |  |  |
|---------------------------------|----------------------------------------------------------------------------------------------------|--|--|--|
| Electrical<br>Environment       | The HMI product has been tested to conform to European CE requirements. This means that the circuitry is designed to resist the effects of electrical noise. This does not guarantee noise immunity in severe cases. Proper wire routing and grounding will insure proper operation.                                                                                                    |  |  |  |
| Environmental<br>Considerations | <ol> <li>Make sure that the displays are installed correctly and that the operating limits are followed. Avoid installing units in environments where severe mechanical vibration or shocks are present.</li> <li>Do not operate the unit in areas subject to explosion hazards due to flammable gases, vapors or dusts.</li> <li>Do not install the unit where acid gas, such as SO2 exists.</li> <li>This device should be mounted in the vertical position and for use on the flat surface enclosure.</li> <li>Conform to UL 61010-2-201 safety requirement for use in Pollution Degree 2 Environment and dry location.</li> <li>Relative Humidity: 10% ~ 90% (non-condensing)</li> </ol> |  |  |  |
| Cleaning                        | Clean the device using dry cloths. Do not use liquid or spray detergents for                                                                                                    |  |  |  |
| Considerations                  | cleaning.                                                                                                    |  |  |  |
| IP rating                       | IP 65                                                                                                    |  |  |  |
| ① Warning                       | Warning Protection impairment if used in a manner not specified by the manufacturer. Déficit de protection si utilisé d'une manière non spécifiée par le fabricant.                                                                                                    |  |  |  |

### 2 Unpacking the Unit

Unpack and check the delivery. If damage is found, please contact the supplier.

NOTE: Place the operator panel on a stable surface during installation. Dropping it or letting it fall may cause damage.

The package includes:

- (1) Installation Instruction, 2-sided A4 \*1 (2) Human Machine Interface \*1 (3) Power Connector \*1
- (4) Brackets & Screws \*1 pack (5) Fuse 3.15A/250V 5\*20mm \*1 (6) USB Stick Clamp & Tying Strap \*1 **USB Stick Clamp Usage**

Combining the USB Stick with the clamp and the tying strap can prevent USB stick from disconnecting with HMI when strong vibration is present.

- 1. Insert the USB connector to the clamp and tie them together with the tying strap.
- 2. Press the spring and insert the USB stick into HMI.

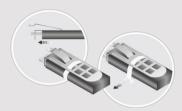

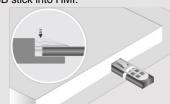

### 3 Installation Instructions

Use a control box that provides enough Cutout Dimension: 192 mm x 138 mm operator panel in position, using all the and the provided brackets and screws 2.6 ~ 3.9 lbf.in. (For reaching waterpro preventing the panel from being defor Plan for adequate space around the u enclosure, for ventilation and cables. heat from other devices inside the end ambient temperature around the unit r Minimum required clearances (along t / Bottom / Sides 15 mm

Maximum panel thickness: 4.5 mm The aluminum flat-sheet at the back of sink since its heat can rise to 70°C in between the back of the unit and othe

# 4 Power Connections

Power Connector Specifications: Wire AWG: 24~12

Wiring Conductor Minimum Tempe

Screw Torque: 4.5 lbf-in (max.) Copper conduct only.

#### NOTE:

- 1. Connect positive DC line to the '4 '-' terminal.
- 2. When downloading project using with PLC and PC simultaneously, for result in damage to HMI or PC.

## 5 System Settings

When HMI is powered up and displays round Start Button in the upper-left co open the Setting dialog box. Tap the lo in. (Default System Password: 111111 Go to the Network tab, and setup you In Setting dialog box you can see dev configure general settings, set HMI Tir more.

## 6 EasyBuilder Pro Softwa

Launch EasyBuilder Pro software, sel press F7 shortcut key to open the dow Click Download to download this proje Using screensaver and backlight save by displaying the same image on HMI (Please refer to EasyBuilder Pro User

## Communication Connections

NOTE:

- 1. COM2 and COM3 [RS485] 2W support MPI 187.5K, please use one at a time.
- 2. Only Tx & Rx (no RTS/CTS) may be used for COM1 RS232 when COM3 RS-232 is also used.

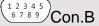

COM1/COM3 [RS232] 9 Pin, Male, D-sub

| PIN# | COM1<br>[RS232] | COM3<br>[RS232] |  |
|------|-----------------|-----------------|--|
| 1    |                 |                 |  |
| 2    | RxD             |                 |  |
| 3    | TxD             |                 |  |
| 4    |                 |                 |  |
| 5    | GND             |                 |  |
| 6    |                 |                 |  |
| 7    | RTS             | TxD             |  |
| 8    | CTS             | RxD             |  |
| 9    |                 |                 |  |

| ' | COM2/COM3 [K3403]/CAN Bus 9 FIII, Felliale, D-sub |       |                   |                   |            |  |  |  |
|---|---------------------------------------------------|-------|-------------------|-------------------|------------|--|--|--|
|   | PIN# COM2<br>[RS485]2W                            |       | COM2<br>[RS485]4W | COM3<br>[RS485]2W | CAN<br>Bus |  |  |  |
|   | 1                                                 | Data- | Rx-               |                   |            |  |  |  |
|   | 2                                                 | Data+ | Rx+               |                   |            |  |  |  |
|   | 3                                                 |       | Tx-               |                   |            |  |  |  |
|   | 4                                                 |       | Tx+               |                   |            |  |  |  |
|   | 5                                                 |       | GNE               | )                 |            |  |  |  |
|   | 6                                                 |       |                   | Data-             |            |  |  |  |
|   | 7                                                 |       |                   |                   | CAN_L      |  |  |  |
|   | 8                                                 |       |                   |                   | CAN_H      |  |  |  |
|   | 9                                                 |       |                   | Data+             |            |  |  |  |

COM2/COM3 [RS485]/CAN Rus 9 Pin Female D-sub

#### 8 Touchscreen Calibration & Restore Factory Default

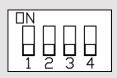

| SW1 | SW2 | SW3 | SW4 | Mode                                                 |
|-----|-----|-----|-----|------------------------------------------------------|
| ON  | OFF | OFF | OFF | Touch Screen Calibration Mode & Reset HMI to Default |
| OFF | ON  | OFF | OFF | Hide Start Button                                    |
| OFF | OFF | ON  | OFF | Boot Loader Mode                                     |
| OFF | OFF | OFF | ON  | Reserved                                             |
| OFF | OFF | OFF | OFF | Normal                                               |

Restore Factory Default:

Apart from flipping DIP SW 1 to ON position, restoring factory default can be carried out by following Step 5 to open the Setting dialog box. Go to Reset Options tab and press the button of "Reset HMI to default". Please note that the projects and data stored in the unit are all cleared after pressing this

Another way to enter touch screen calibration mode: Press and hold anywhere on the screen for more than 2 seconds when HMI starts.

# **Battery Replacement**

Battery Specification: UL Certification Battery, Type CR2032, Rated 3V, Max. Abnormal Charging Current 10mA, Working Temperature: max. 80°C

Battery replacement shall be performed by qualified personnel (engineer) only and care must be taken when handling lithium batteries. For more information on battery replacement and disposal considerations, please refer to the following link:

http://www.weintek.com/download/MT8000/eng/FAQ/FAQ\_103\_Replace\_Battery\_en.pdf

#### **CAUTION**

NOTE: Make s installing the un

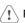

/ Power

Use power output th powered by DC pow systems. The power supply. The peak sta

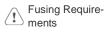

Fuse rating: 3.15A/2 seconds of power up DC power is incorred fuse shall be perforn http://www.weintek.c

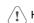

An Internal fuse will voltage sources sho

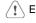

**Emergency Stop** 

A Hard-wired EMER ICS Safety Recomm

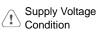

Do not power the un power supply. Note: current to power the

- Power wire leng
- Please use twist impedance mate If wiring is to be
- devices. Keep AC, high e
- Add a resistor a
- supply and the f dissipation. Typi

#### **DANGER**

✓ Wire Routing

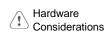

The system design thereby create an interface can lead physical injury to the If you use any prog potential safety haza steps depend on v installation of solidinstallation of Contro

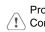

Programming Considerations

To conform to ICS ensure that all write checks built into the personnel.

#### Limited Warranty

This product is limited warranted at The proven defective product will e This warranty shall not cover any p (a) Out of warranty period which is 12 mont

- (b) Damage caused by Force Majeure, acci
- (c) Product has been repaired or taken apart (d) Products whose identification markings (d)